# **dask-ndinterp Documentation**

*Release 0+untagged.6.g301299b.dirty*

**John Kirkham**

**May 16, 2017**

## **Contents**

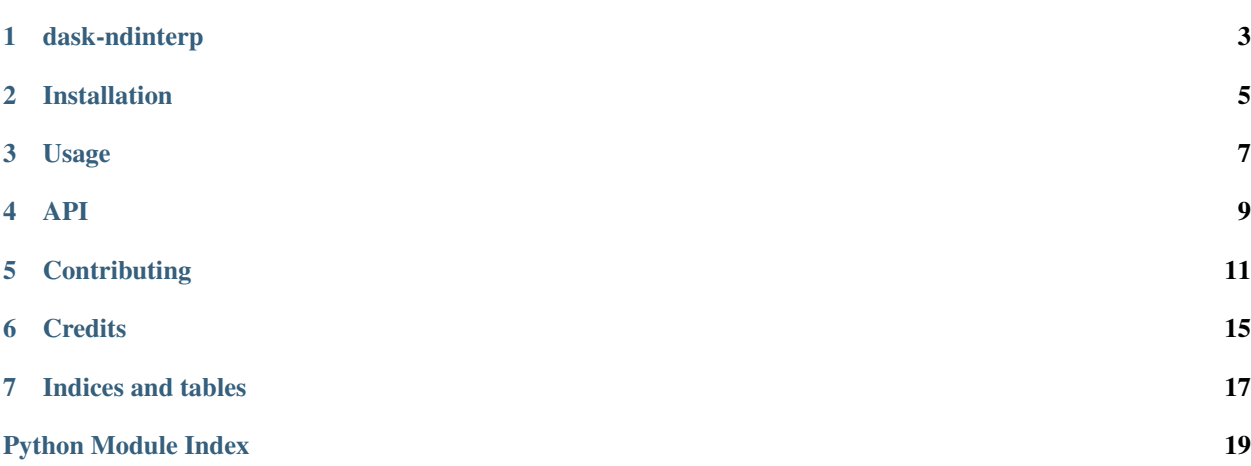

Contents:

## dask-ndinterp

<span id="page-6-0"></span>A library for finding N-D interpolations of Dask Arrays

- Free software: BSD 3-Clause
- Documentation: [https://dask-ndinterp.readthedocs.io.](https://dask-ndinterp.readthedocs.io)

### **Features**

• TODO

## **Credits**

This package was created with [Cookiecutter](https://github.com/audreyr/cookiecutter) and the [dask-image/dask-image-cookiecutter](https://github.com/dask-image/dask-image-cookiecutter) project template.

### Installation

### <span id="page-8-0"></span>**Stable release**

To install dask-ndinterp, run this command in your terminal:

**\$** pip install dask-ndinterp

This is the preferred method to install dask-ndinterp, as it will always install the most recent stable release.

If you don't have [pip](https://pip.pypa.io) installed, this [Python installation guide](http://docs.python-guide.org/en/latest/starting/installation/) can guide you through the process.

#### **From sources**

The sources for dask-ndinterp can be downloaded from the [Github repo.](https://github.com/dask-image/dask-ndinterp)

You can either clone the public repository:

**\$** git clone git://github.com/dask-image/dask-ndinterp

Or download the [tarball:](https://github.com/dask-image/dask-ndinterp/tarball/master)

**\$** curl -OL https://github.com/dask-image/dask-ndinterp/tarball/master

Once you have a copy of the source, you can install it with:

```
$ python setup.py install
```
Usage

<span id="page-10-0"></span>To use dask-ndinterp in a project:

**import dask\_ndinterp**

## API

## <span id="page-12-3"></span><span id="page-12-1"></span><span id="page-12-0"></span>**dask\_ndinterp package**

**Submodules**

<span id="page-12-2"></span>**dask\_ndinterp.core module**

## **Contributing**

<span id="page-14-0"></span>Contributions are welcome, and they are greatly appreciated! Every little bit helps, and credit will always be given. You can contribute in many ways:

## **Types of Contributions**

#### **Report Bugs**

Report bugs at [https://github.com/dask-image/dask-ndinterp/issues.](https://github.com/dask-image/dask-ndinterp/issues)

If you are reporting a bug, please include:

- Your operating system name and version.
- Any details about your local setup that might be helpful in troubleshooting.
- Detailed steps to reproduce the bug.

#### **Fix Bugs**

Look through the GitHub issues for bugs. Anything tagged with "bug" and "help wanted" is open to whoever wants to implement it.

#### **Implement Features**

Look through the GitHub issues for features. Anything tagged with "enhancement" and "help wanted" is open to whoever wants to implement it.

#### **Write Documentation**

dask-ndinterp could always use more documentation, whether as part of the official dask-ndinterp docs, in docstrings, or even on the web in blog posts, articles, and such.

#### **Submit Feedback**

The best way to send feedback is to file an issue at [https://github.com/dask-image/dask-ndinterp/issues.](https://github.com/dask-image/dask-ndinterp/issues)

If you are proposing a feature:

- Explain in detail how it would work.
- Keep the scope as narrow as possible, to make it easier to implement.
- Remember that this is a volunteer-driven project, and that contributions are welcome :)

#### **Get Started!**

Ready to contribute? Here's how to set up *dask-ndinterp* for local development.

- 1. Fork the *dask-ndinterp* repo on GitHub.
- 2. Clone your fork locally:

\$ git clone git@github.com:your\_name\_here/dask-ndinterp.git

3. Install your local copy into an environment. Assuming you have conda installed, this is how you set up your fork for local development (on Windows drop *source*). Replace *"<some version>"* with the Python version used for testing.:

```
$ conda create -n dask-ndinterpenv python="<some version>"
$ source activate dask-ndinterpenv
$ python setup.py develop
```
4. Create a branch for local development:

\$ git checkout -b name-of-your-bugfix-or-feature

Now you can make your changes locally.

5. When you're done making changes, check that your changes pass flake8 and the tests, including testing other Python versions:

```
$ flake8 dask_ndinterp tests
$ python setup.py test or py.test
```
To get flake8, just conda install it into your environment.

6. Commit your changes and push your branch to GitHub:

```
$ git add .
$ git commit -m "Your detailed description of your changes."
$ git push origin name-of-your-bugfix-or-feature
```
7. Submit a pull request through the GitHub website.

## **Pull Request Guidelines**

Before you submit a pull request, check that it meets these guidelines:

- 1. The pull request should include tests.
- 2. If the pull request adds functionality, the docs should be updated. Put your new functionality into a function with a docstring, and add the feature to the list in README.rst.
- 3. The pull request should work for Python 2.7, 3.4, 3.5, and 3.6. Check [https://travis-ci.org/dask-image/](https://travis-ci.org/dask-image/dask-ndinterp/pull_requests) [dask-ndinterp/pull\\_requests](https://travis-ci.org/dask-image/dask-ndinterp/pull_requests) and make sure that the tests pass for all supported Python versions.

## **Tips**

To run a subset of tests:

\$ py.test tests/test\_core.py

**Credits** 

## <span id="page-18-0"></span>**Development Lead**

• John Kirkham, Howard Hughes Medical Institute [<kirkhamj@janelia.hhmi.org>](mailto:kirkhamj@janelia.hhmi.org)

## **Contributors**

None yet. Why not be the first?

Indices and tables

- <span id="page-20-0"></span>• genindex
- modindex
- search

Python Module Index

<span id="page-22-0"></span>d

dask\_ndinterp, [9](#page-12-1) dask\_ndinterp.core, [9](#page-12-2)

## Index

## D

dask\_ndinterp (module), [9](#page-12-3) dask\_ndinterp.core (module), [9](#page-12-3)